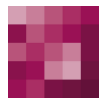

# First Spirit<sup>TM</sup> Unlock Your Content

# **FirstSpirit™ Release-Notes FirstSpirit™ Version 5.2 Release 11**

**Version 5.2.1102 Status VERÖFFENTLICHT Datum 2017-07-10**

Abteilung FS-Core

Copyright 2017 [e-Spirit AG](http://www.e-Spirit.com)

Dateiname Releasenotes\_5.2.1102

**e-Spirit AG**

Stockholmer Allee 24 44269 Dortmund | Germany

T +49 231 . 477 77-0 F +49 231 . 477 77-499

[info@e-Spirit.com](mailto:info@e-Spirit.com) [www.e-Spirit.com](http://www.e-Spirit.com)

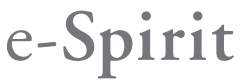

# **Inhaltsverzeichnis**

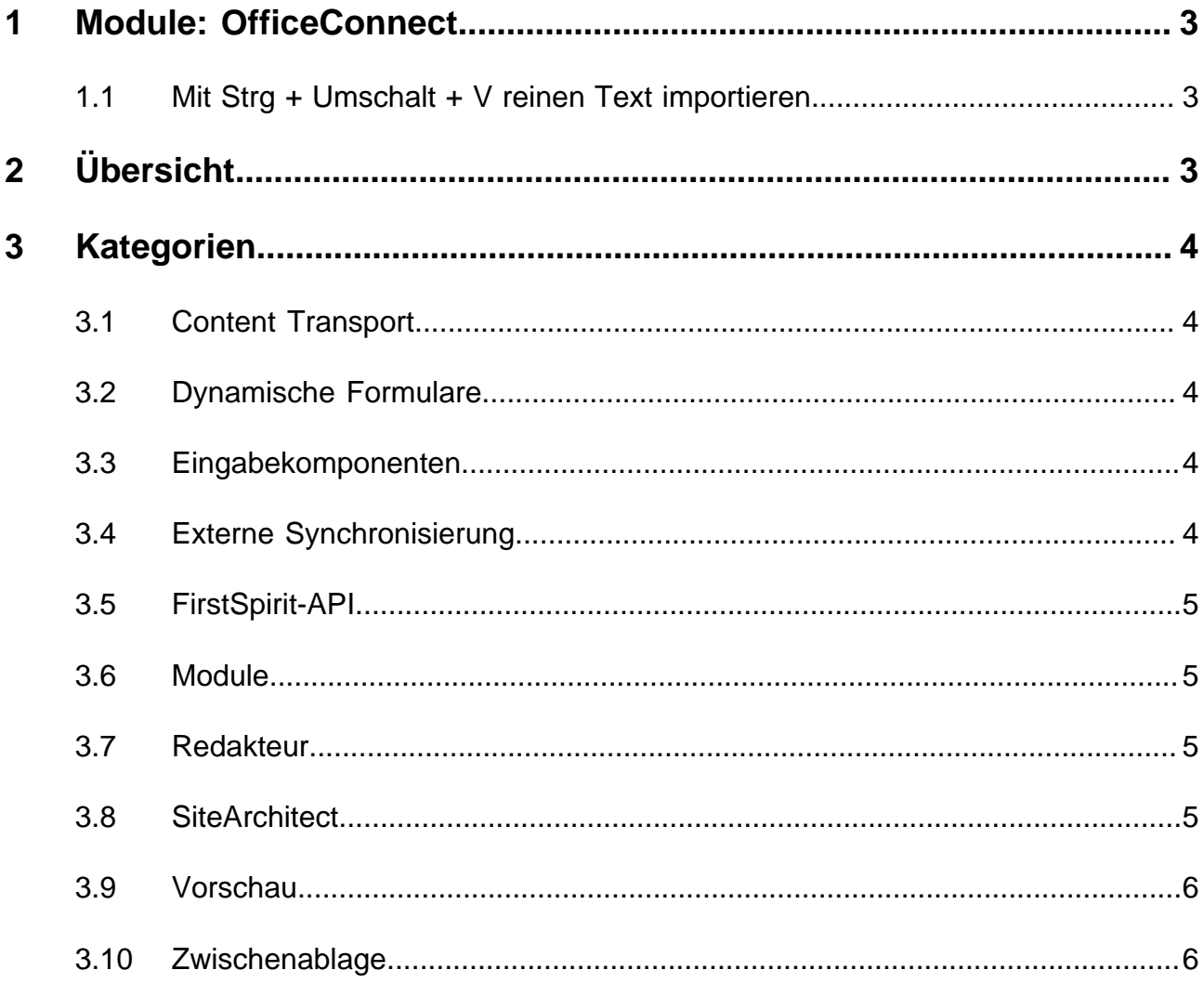

91

### <span id="page-2-0"></span>**1 Module: OfficeConnect**

#### <span id="page-2-1"></span>**1.1 Mit Strg + Umschalt + V reinen Text importieren**

Bei Verwendung des FirstSpirit-Moduls "OfficeConnect" können jetzt mit Strg + Umschalt + V Inhalte aus der Zwischenablage direkt als reiner Text ohne Formatierungen, Verweise, Bilder usw. importiert werden. Der Dialog zur Auswahl eines Regelsatzes wird nicht angezeigt, sondern der Text direkt an der gewünschten Position im DOM-Editor eingefügt.

Eine Fehlermeldung, die zuvor bei Verwendung von Strg + Umschalt + V angezeigt wurde ("No compatible format found in clipboard!"), ist in diesem Kontext behoben worden.

Zu weiteren Informationen siehe auch Modul-Dokumentation zu FirstSpirit OfficeConnect.

# <span id="page-2-2"></span>**2 Übersicht**

<span id="page-2-8"></span><span id="page-2-7"></span><span id="page-2-6"></span><span id="page-2-5"></span><span id="page-2-4"></span><span id="page-2-3"></span>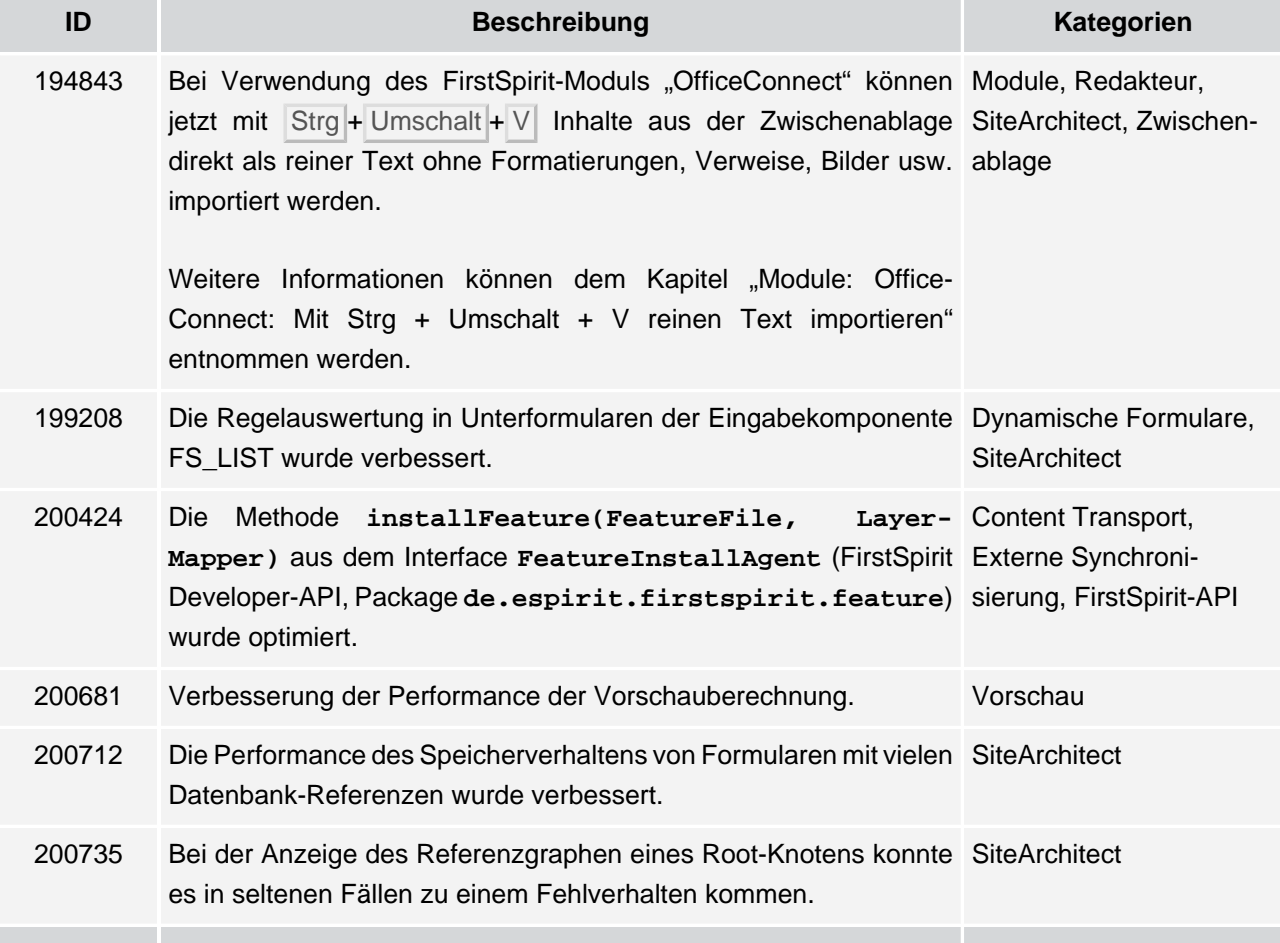

102 ■ 210 ■ 211 ■ 311 ■ 421 ■ 514 ■ 608 ■ 615 ■ 717 ■ 802 ■ 905 ■ 1002 ■ **1102**

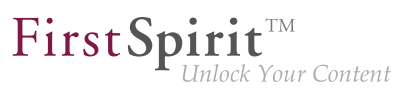

<span id="page-3-5"></span>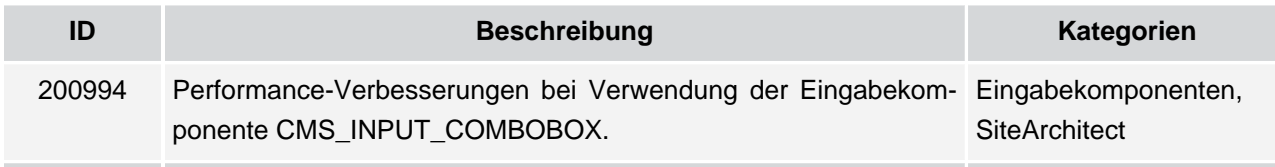

#### <span id="page-3-0"></span>**3 Kategorien**

#### <span id="page-3-1"></span>**3.1 Content Transport**

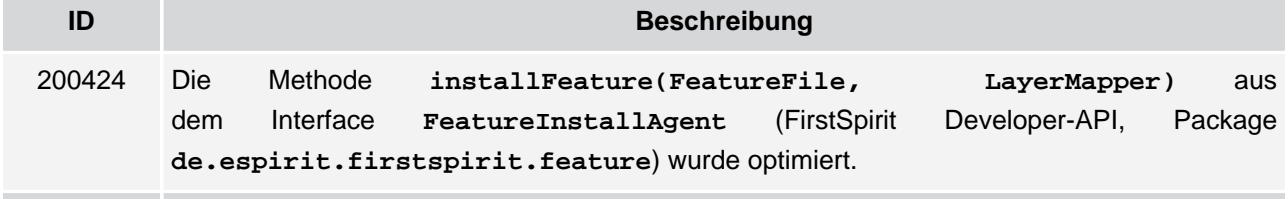

# <span id="page-3-2"></span>**3.2 Dynamische Formulare**

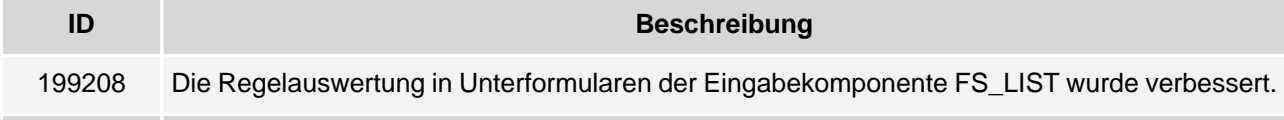

# <span id="page-3-3"></span>**3.3 Eingabekomponenten**

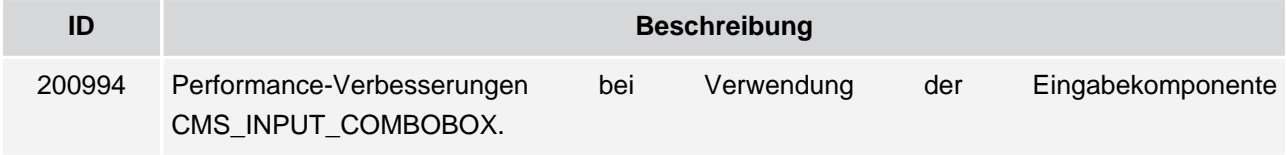

# <span id="page-3-4"></span>**3.4 Externe Synchronisierung**

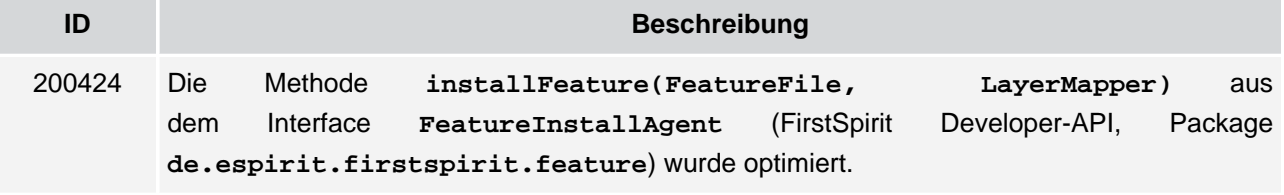

٩.

# <span id="page-4-0"></span>**3.5 FirstSpirit-API**

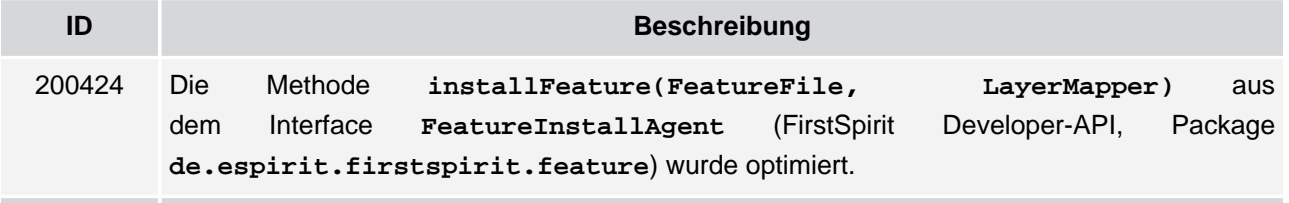

### <span id="page-4-1"></span>**3.6 Module**

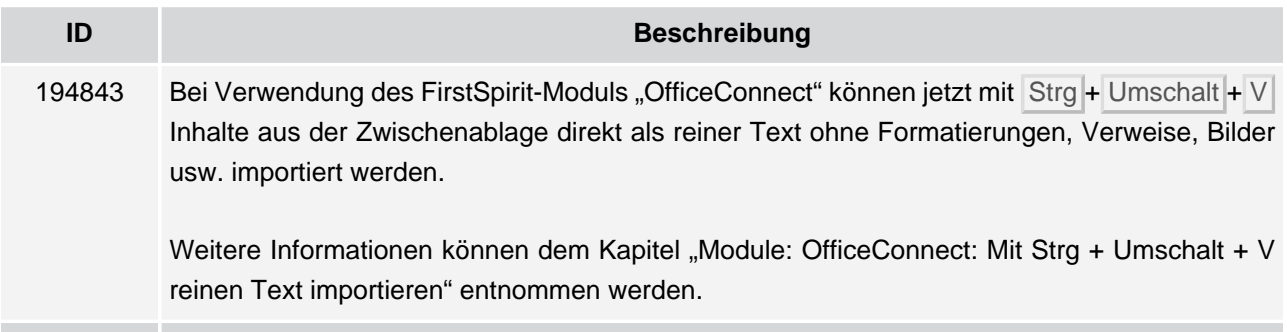

# <span id="page-4-2"></span>**3.7 Redakteur**

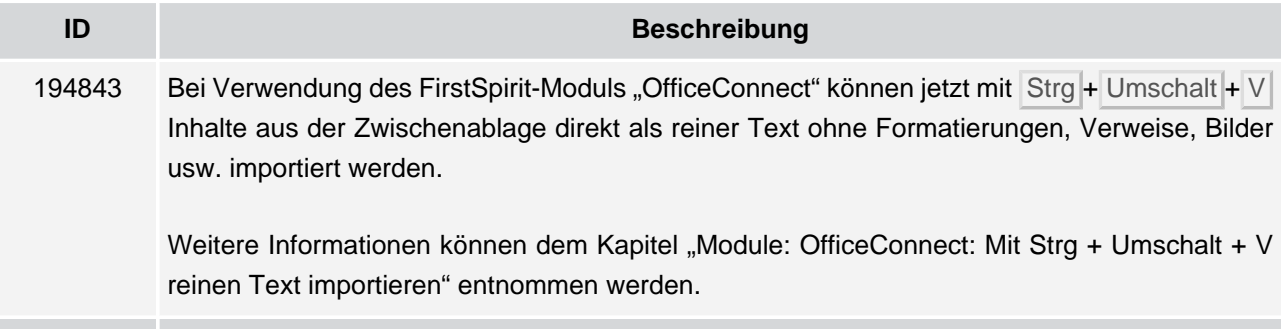

# <span id="page-4-3"></span>**3.8 SiteArchitect**

ъ

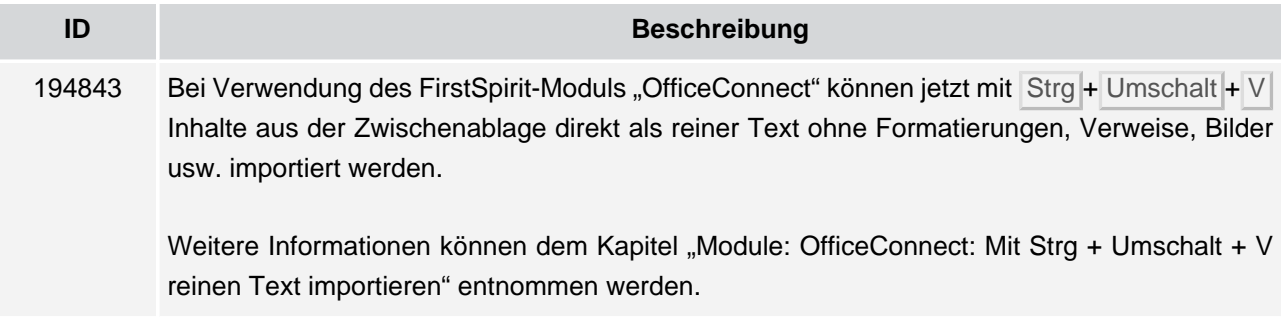

102 ■ 210 ■ 211 ■ 311 ■ 421 ■ 514 ■ 608 ■ 615 ■ 717 ■ 802 ■ 905 ■ 1002 ■ **1102**

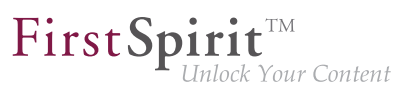

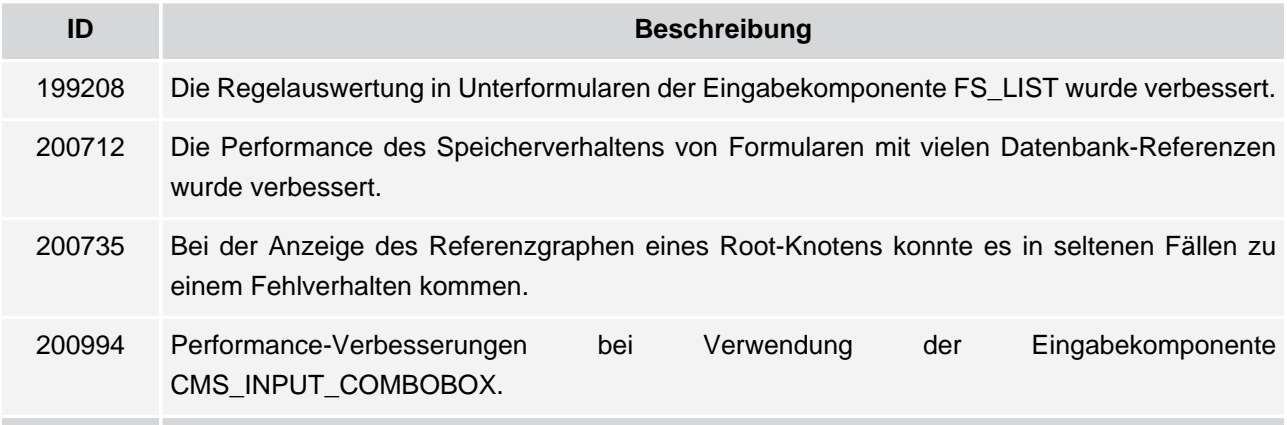

# <span id="page-5-0"></span>**3.9 Vorschau**

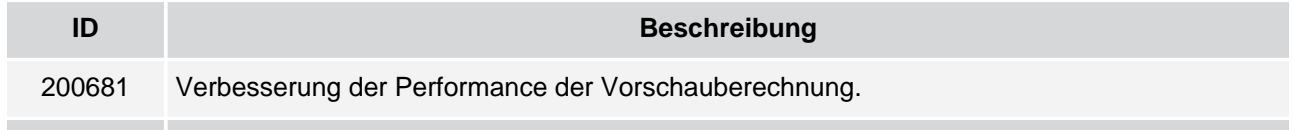

# <span id="page-5-1"></span>**3.10 Zwischenablage**

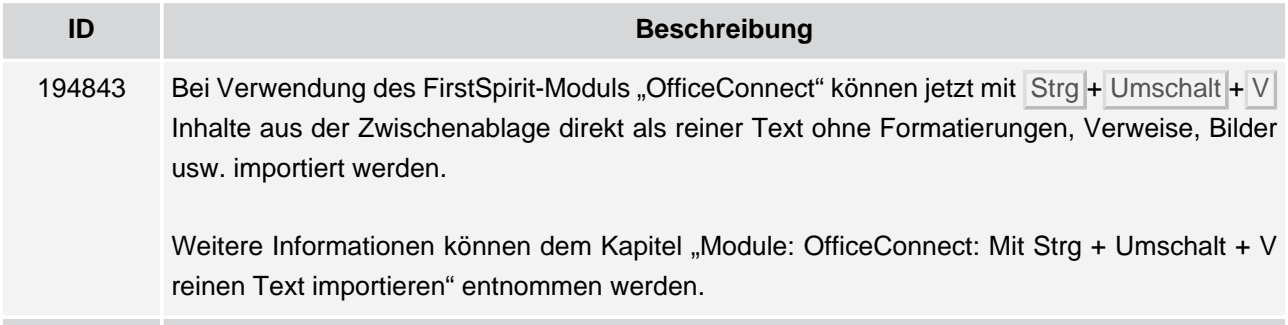

96